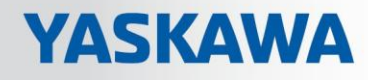

# Библиотека VIPA SPEED7

# OPL\_SP7-LIB | SW90AS0MA V10.004 | Руководство HB00 | OPL\_SP7-LIB | SW90AS0MA V10.004 | ru | 18-30 Библиотека функциональных блоков для обмена данными с использованием

протокола Modbus

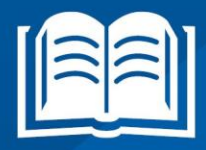

**VIPA CONTROLS** 

VIPA GmbH Омштрассе, 4 91074, Херцогенаурах Тел.: +49 9132 744-0 Факс: +49 9132 744-1864 Email: [info@vipa.com](mailto:info@vipa.com) Internet: [www.vipa.com](http://www.vipa.com/)

SW90AS0MA\_000\_OPL\_SP7-LIB\_ModbusCommunication,4,EN - © 2018

## **Содержание**

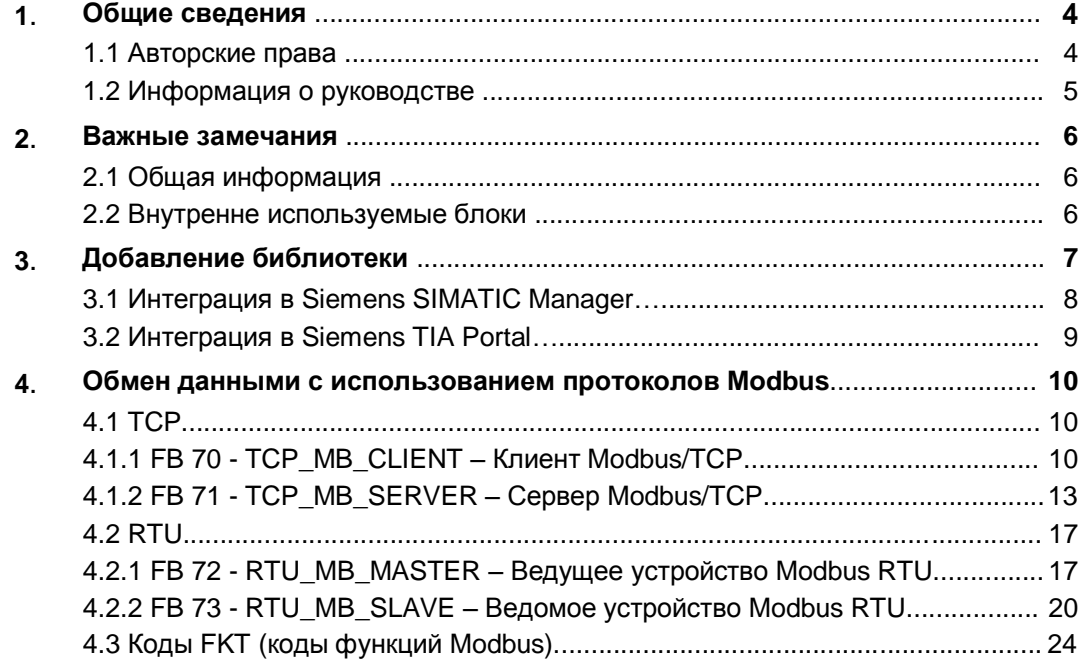

### <span id="page-3-0"></span>**1 Общие сведения**

#### <span id="page-3-1"></span>**1.1 Авторские права VIPA GmbH**

#### **Все права защищены**

Этот документ содержит информацию, которая является собственностью VIPA и не может разглашаться или использоваться без соответствующего разрешения или соглашения.

Этот материал защищен законами об авторских правах. Он не может быть воспроизведен, распространен или изменен каким-либо образом любым лицом (внутренним или внешним по отношению к VIPA) за исключением соответствующих действующих соглашений, контрактов или лицензий, без письменного согласия VIPA и владельца данного материала.

Для получения разрешения на воспроизведение или распространение, пожалуйста, обращайтесь: VIPA, Gesellschaft für Visualisierung und Prozessautomatisierung mbH Ohmstraße 4, D-91074 Herzogenaurach, Germany

Телефон: +49 9132 744-0

Факс: +49 9132 744-1864

Email[: info@vipa.de](mailto:info@vipa.de)

[http://www.vipa.com](http://www.vipa.com/)

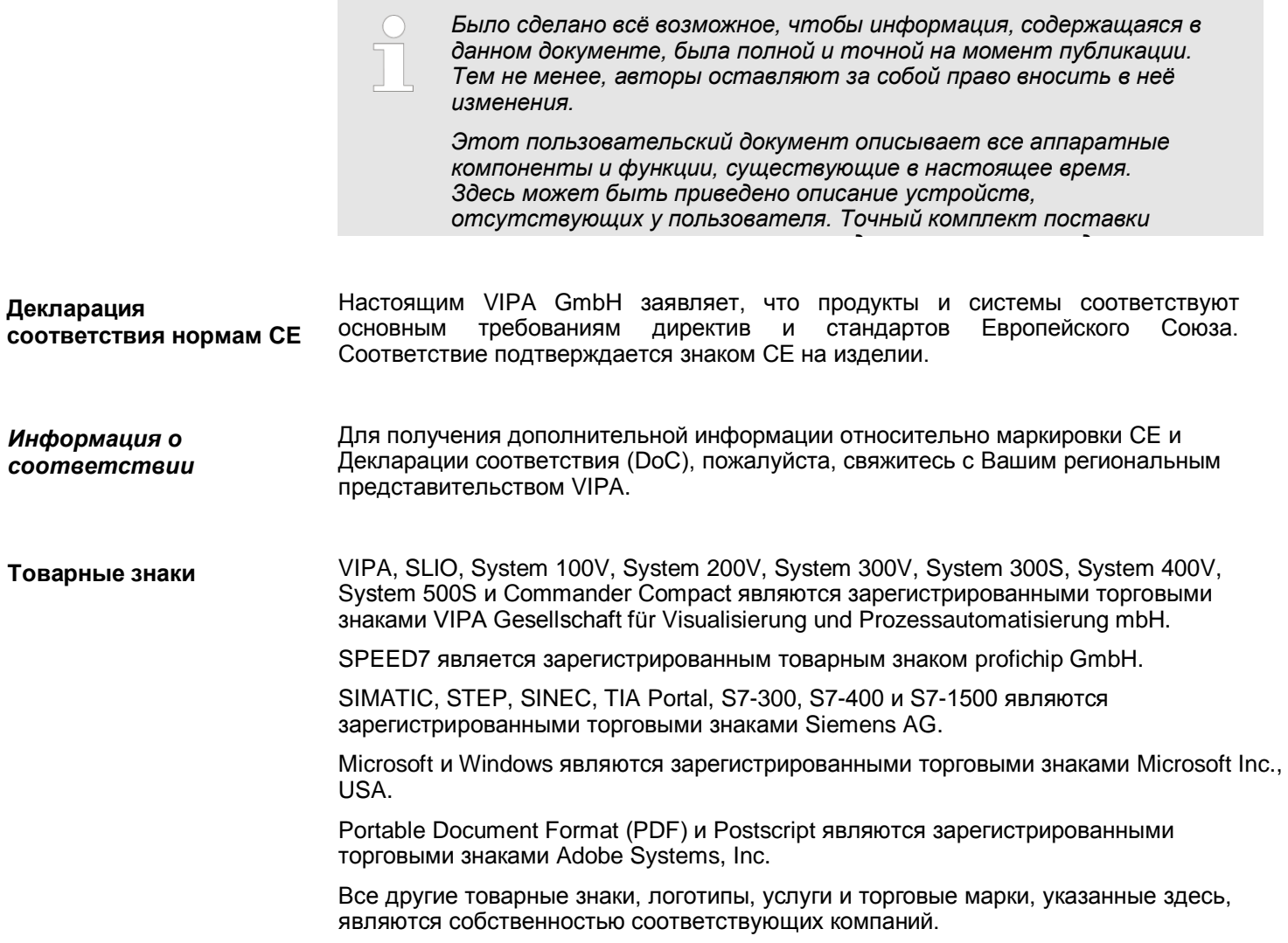

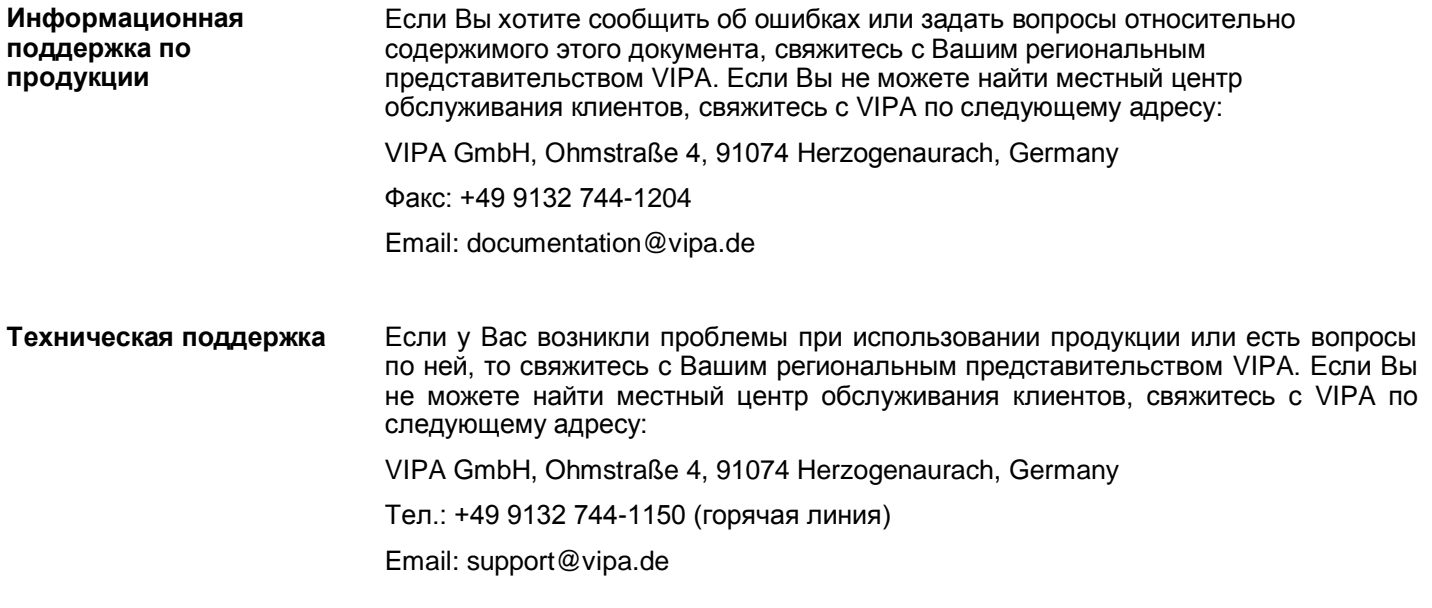

#### <span id="page-4-0"></span>**1.2 Информация о руководстве**

#### **Цель и содержание**

В этом руководстве приведено описание библиотеки функциональных блоков *'Modbus Communication'* компании VIPA:

- Оно содержит описание структуры, процесса проектирования и применеия в различных системах разработки.
- Руководство предназначено для пользователей, имеющих базовые знания по технологиям промышленной автоматизации.
- Руководство доступно в электронном формате в виде файла PDF. Для его просмотра требуется Adobe Acrobat Reader.
- Руководство разделено на главы. Каждая глава содержит детальное описание определенной темы.
- Для удобства пользования в руководстве имеются:
	- Полное содержание документа в самом его начале
	- Ссылки с номерами страниц

#### **Предупреждающие знаки и сообщения**

Важная информация в тексте выделяется следующими знаками и сообщениями:

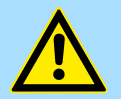

#### **ОПАСНОСТЬ!**

Прямая или потенциальная опасность. Возможно получение травмы персоналом.

### **ВНИМАНИЕ!**

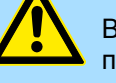

#### Возможен материальный ущерб, если опасная ситуация будет проигнорирована.

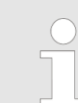

*Дополнительная информация и полезные советы.*

Внутренне используемые блоки

### <span id="page-5-0"></span>**2 Важные замечания**

### <span id="page-5-1"></span>**2.1 Общая информация**

*Ниже вы найдете важную информацию, которая всегда должна учитываться при использовании блоков.*

#### <span id="page-5-2"></span>**2.2 Внутренне используемые блоки**

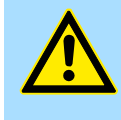

#### **ВНИМАНИЕ!**

Следующие блоки используются внутренне и не должны быть перезаписаны! Прямой вызов внутреннего блока приводит к ошибкам в соответствующем экземплярном DB! Всегда используйте соответствующую функцию для вызова.

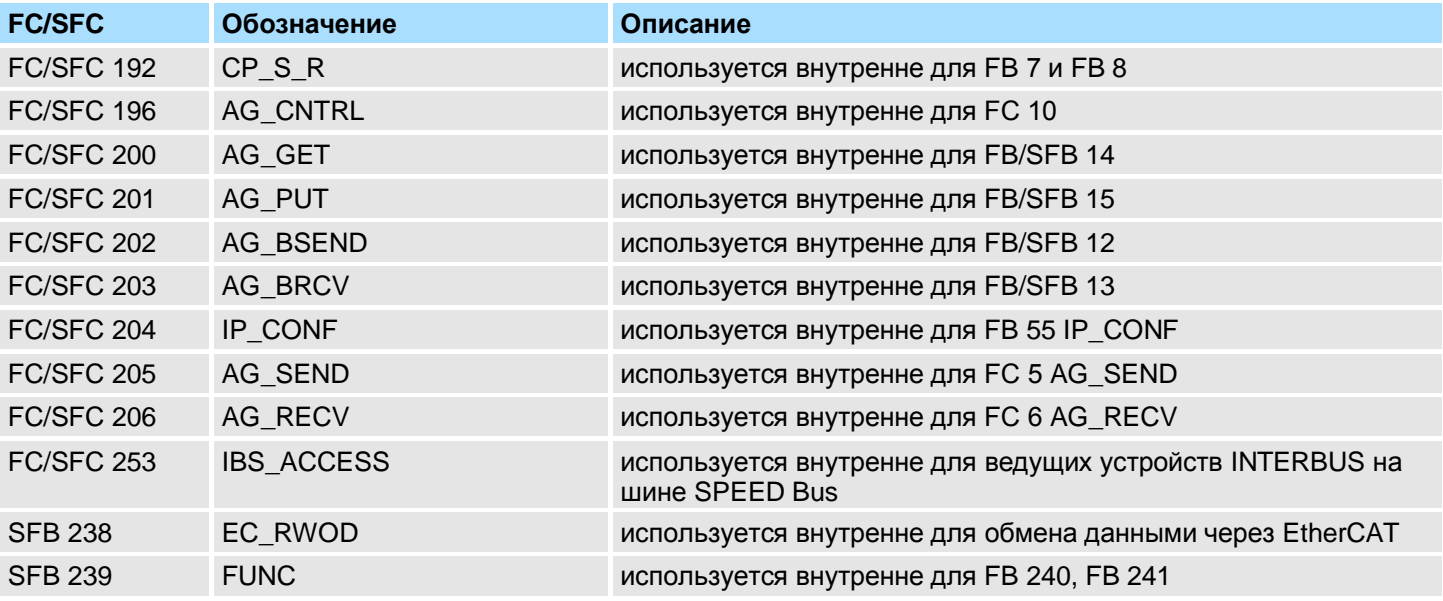

### <span id="page-6-0"></span>**3 Добавление библиотеки**

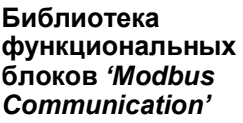

Библиотеку блоков можно загрузить с сервисной зоны *'Service/Support'* веб-сайта [www.vipa.com и](http://www.vipa.com/)з раздела *'Downloads VIPA Lib'* как *'Block library Modbus Communication - SW90AS0MA'* . Библиотека доступна в виде архивных zip-файлов. Для использования блоков их предварительно необходимо импортировать в свой проект.

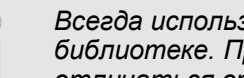

*Всегда используйте руководство, относящееся к используемой библиотеке. При этом номер версии руководства может отличаться от версии библиотеки и входящих в нее файлов.*

#### **Доступны следующие библиотеки функциональных блоков**

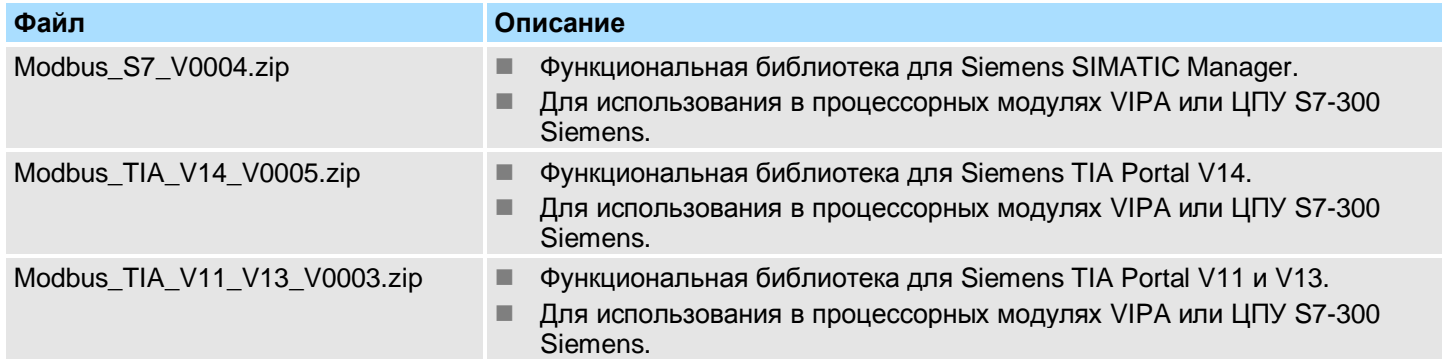

Интеграция в Siemens SIMATIC Manager

### <span id="page-7-0"></span>**3.1 Интеграция в Siemens SIMATIC Manager**

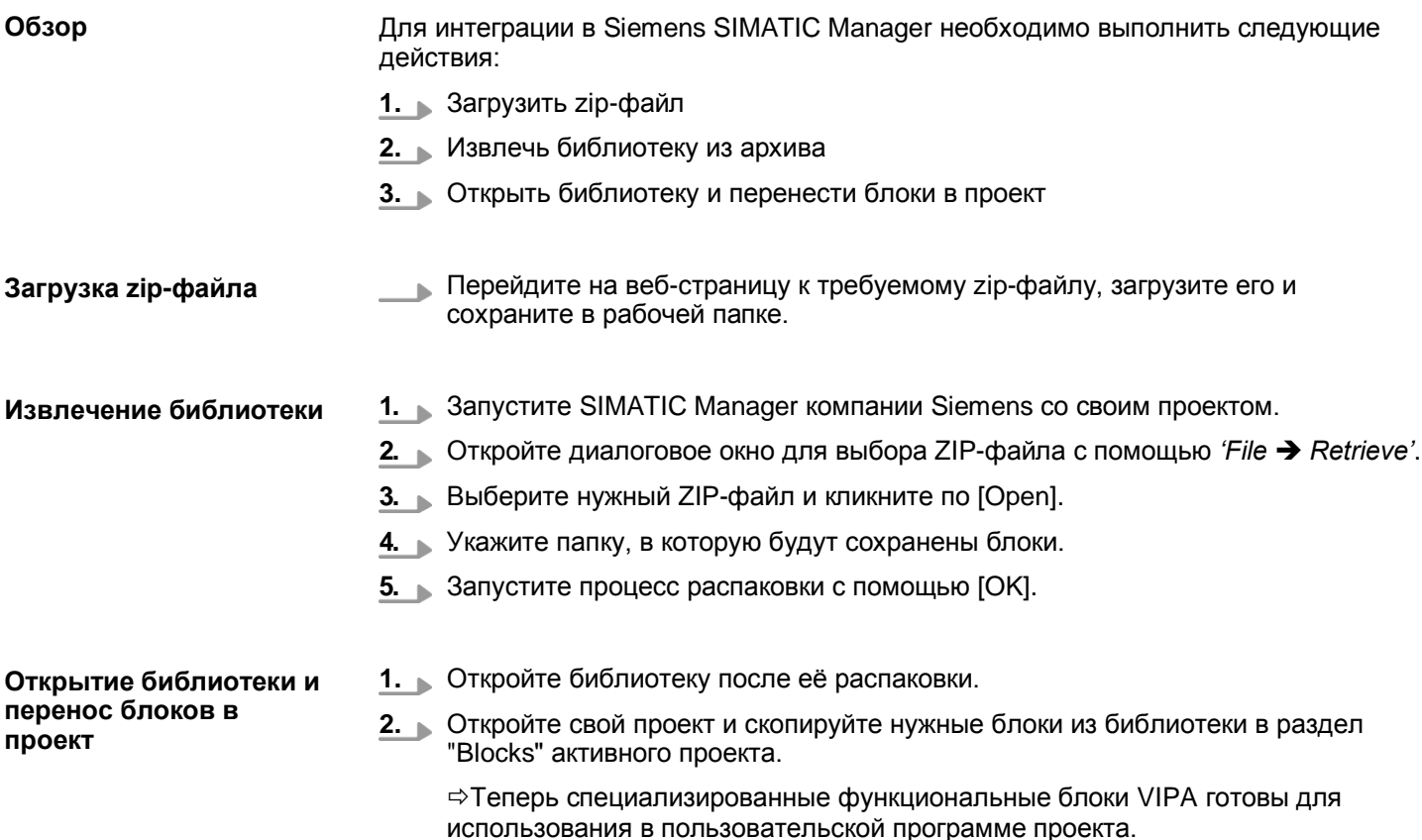

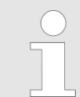

*Использование FC вместо SFC поддерживается модулями ЦПУ VIPA с прошивкой 3.6.0 и выше.*

### <span id="page-8-0"></span>**3.2 Интеграция в Siemens TIA Portal**

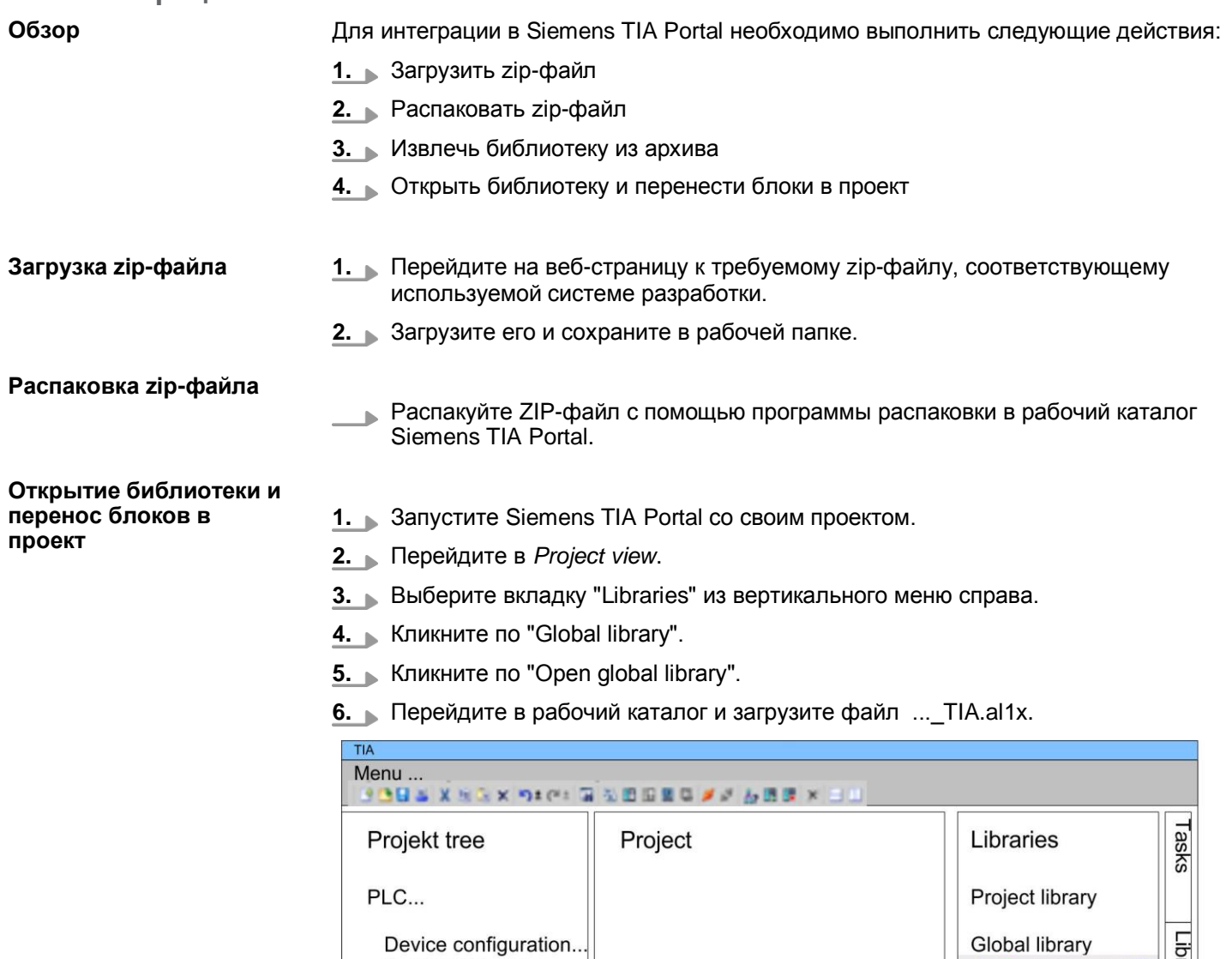

Program blocks

Online & diag..

...

 $\cdots$ 

**7.** Скопируйте нужные блоки из библиотеки в раздел "Program blocks" менеджера проектов *Project tree* активного проекта. Теперь специализированные функциональные блоки VIPA готовы для использования в пользовательской программе проекта.

降目

υř

 $\circled{3}$ 

主唱如

Master copies AI OSZI

CP341S

Parts (Global lib...

.\_TIA<br>Types

 $\ddotsc$ 

 $\circled{2}$ 

TCP > FB 70 - TCP\_MB\_CLIENT - Клиент Modbus/TCP

### <span id="page-9-0"></span>**4 Обмен данными с использованием протоколов Modbus**

### <span id="page-9-1"></span>**4.1 TCP**

#### <span id="page-9-2"></span>**4.1.1 FB 70 - TCP\_MB\_CLIENT – Клиент Modbus/TCP**

**4.1.1.1 Описание**

Этот функциональный блок позволяет использовать порт Ethernet в качестве клиента Modbus/TCP.

#### **Параметры вызова**

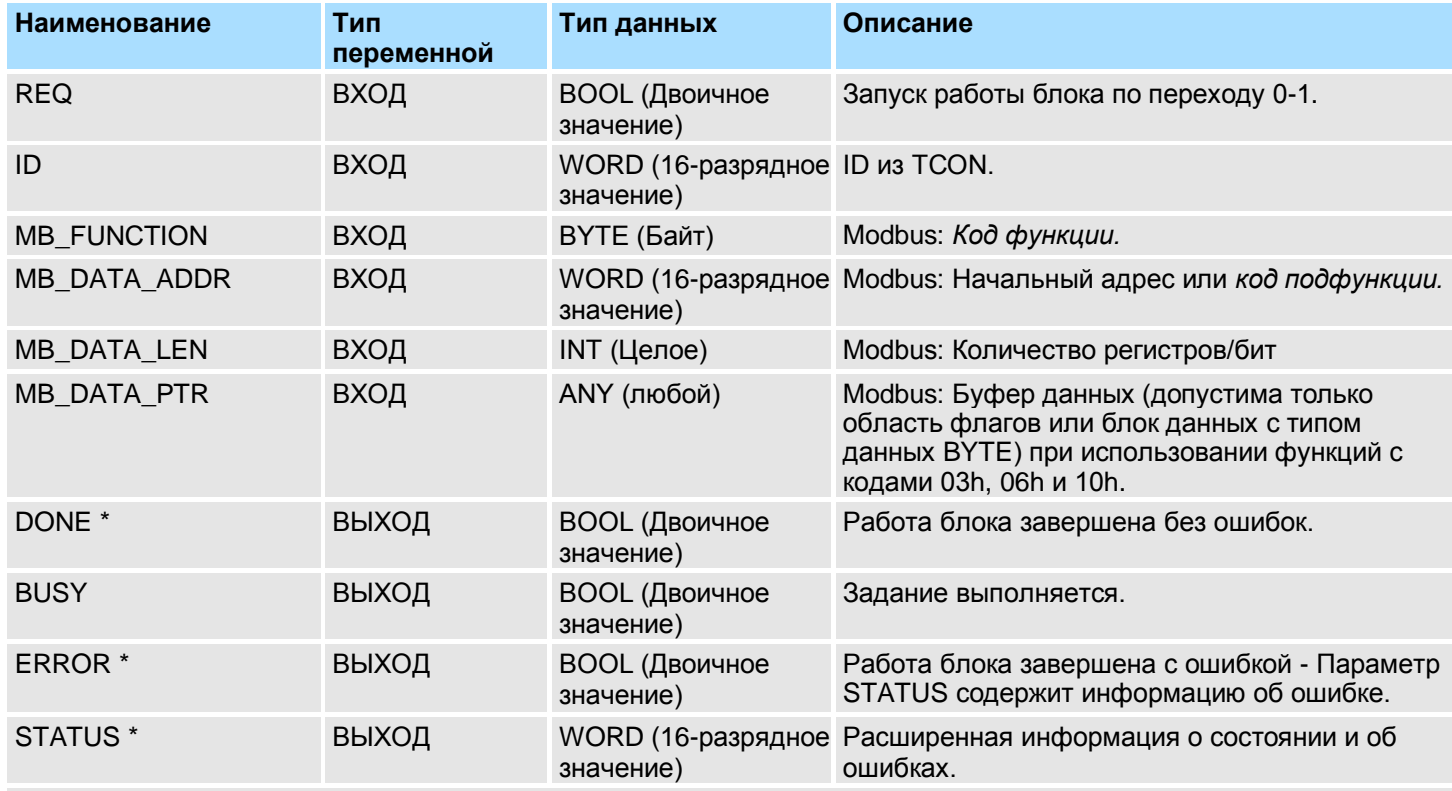

\*) Параметр сохраняет свое состояние до следующего вызова FB

#### **Параметры экземплярного DB**

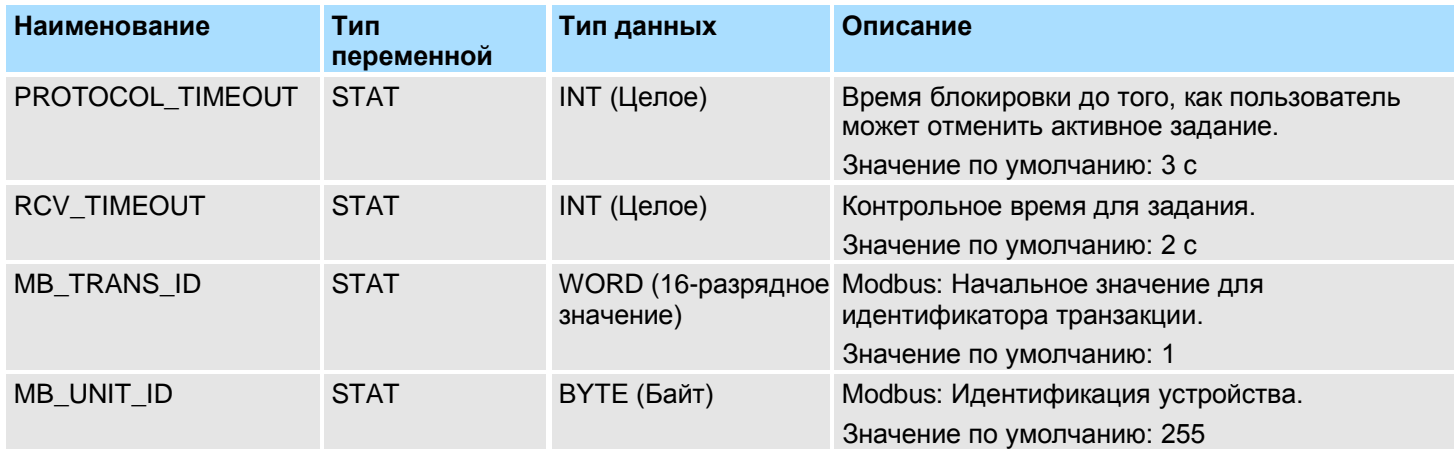

Обратите внимание на следующее:

- *Параметры вызова* должны быть заданы при вызове блока. Кроме *параметров вызова* имеются также параметры, содержащиеся в экземплярном DB.
- Предварительно коммуникационное соединение должно быть инициализировано с помощью FB 65 (TCON).
- Для использования блока требуются FB 63 (TSEND) и FB 64 (TRCV).
- В процессе исполнения задания экземплярный DB блокируется для других клиентов.

TCP > FB 70 - TCP\_MB\_CLIENT - Клиент Modbus/TCP

- В процессе исполнения задания изменение состояния входных параметров не воспринимается.
- Исполнение задания завершается или отменяется при одном из следующих условий:
	- DONE = 1 (исполнение без ошибки)
	- ERROR = 1 (исполнение с ошибкой)
	- Превышение интервала RCV\_TIMEOUT
	- REQ = FALSE после истечения времени PROTOCOL\_TIMEOUT
- Если REQ сбрасывается до того, как установлен выход DONE или ERROR или истекло время PROTOCOL\_ TIMEOUT, на выходе STATUS будет установлено значение 8200h. При этом текущее задание будет по-прежнему исполняться.

**Отображение состояния и ошибок** Функциональный блок выводит на выход STATUS информацию о состоянии и об ошибках.

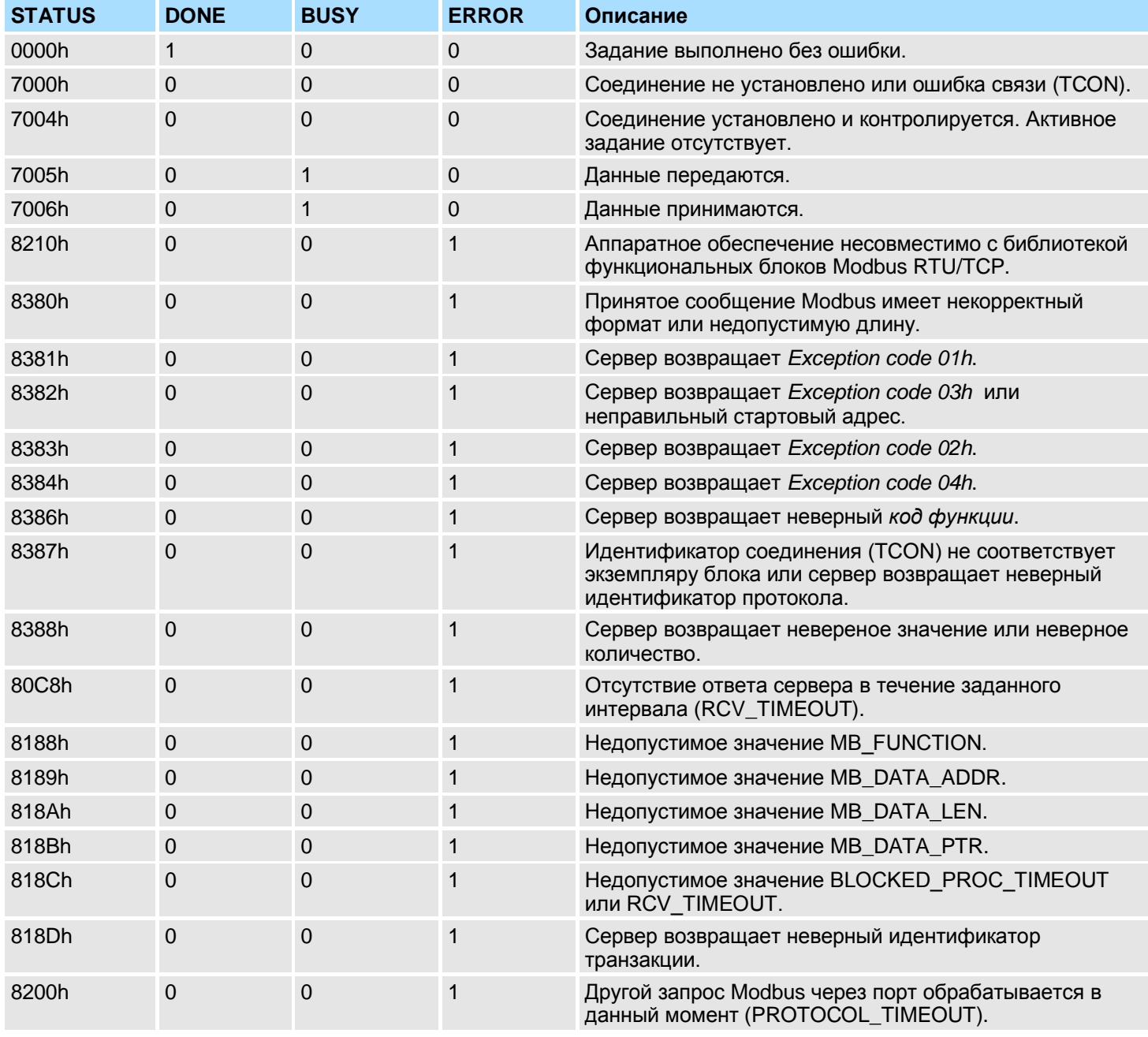

TCP > FB 70 - TCP\_MB\_CLIENT - Клиент Modbus/TCP

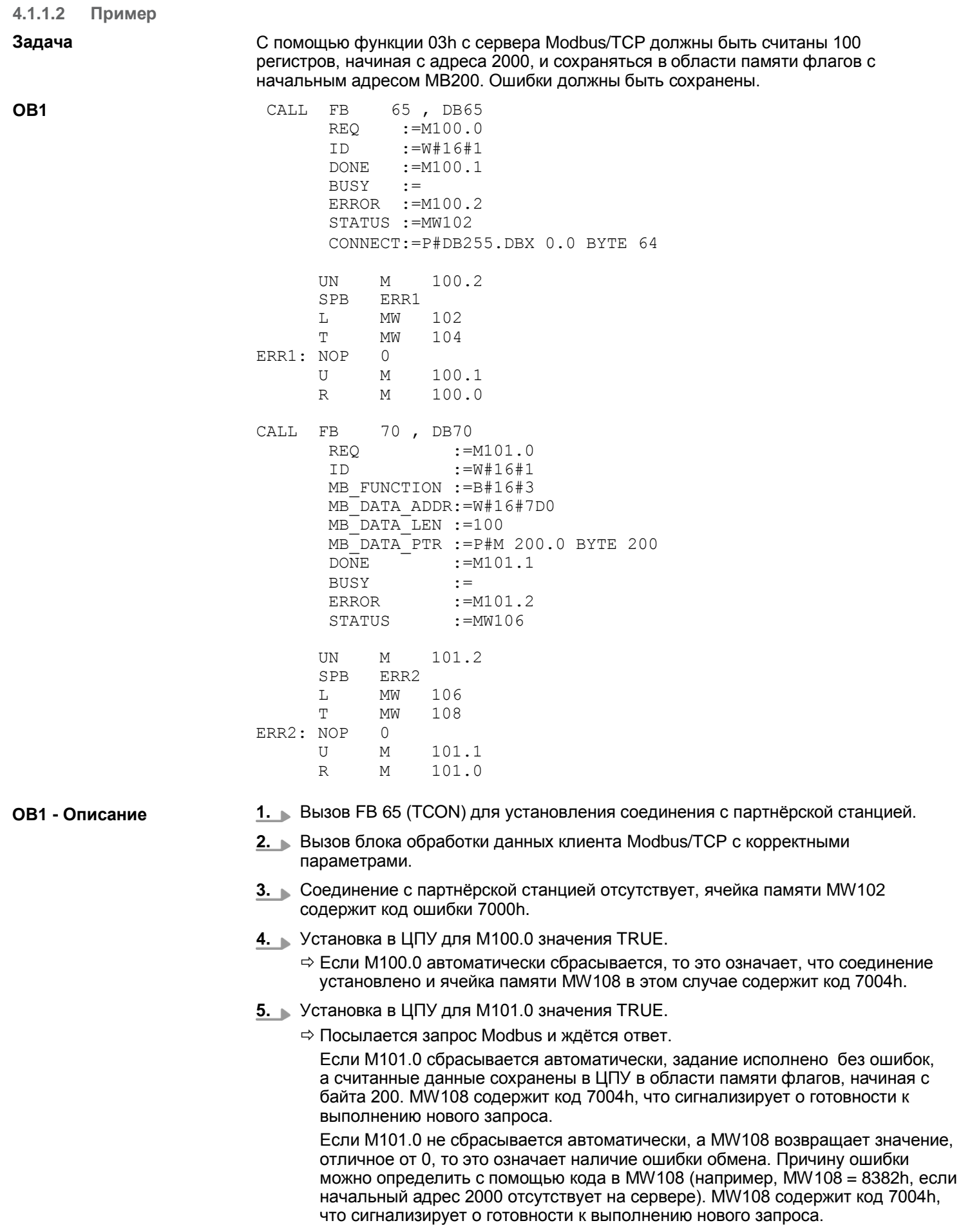

TCP > FB 71 - TCP\_MB\_SERVER - Сервер Modbus/TCP

### <span id="page-12-0"></span>**4.1.2 TCP > FB 71 - TCP\_MB\_SERVER - Сервер Modbus/TCP**

#### **4.1.2.1 Описание**

Этот функциональный блок позволяет использовать порт Ethernet в качестве сервера Modbus/TCP.

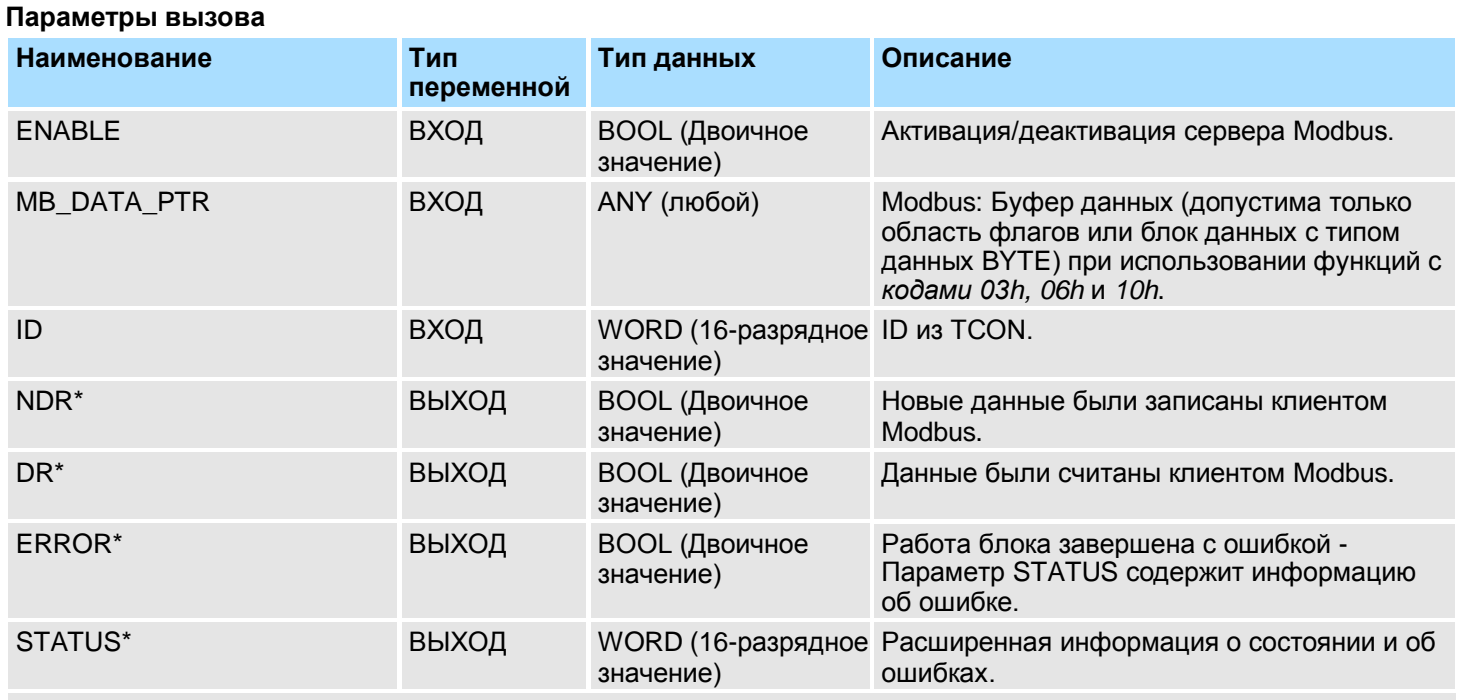

\*) Параметр сохраняет свое состояние до следующего вызова FB

#### **Параметры экземплярного DB**

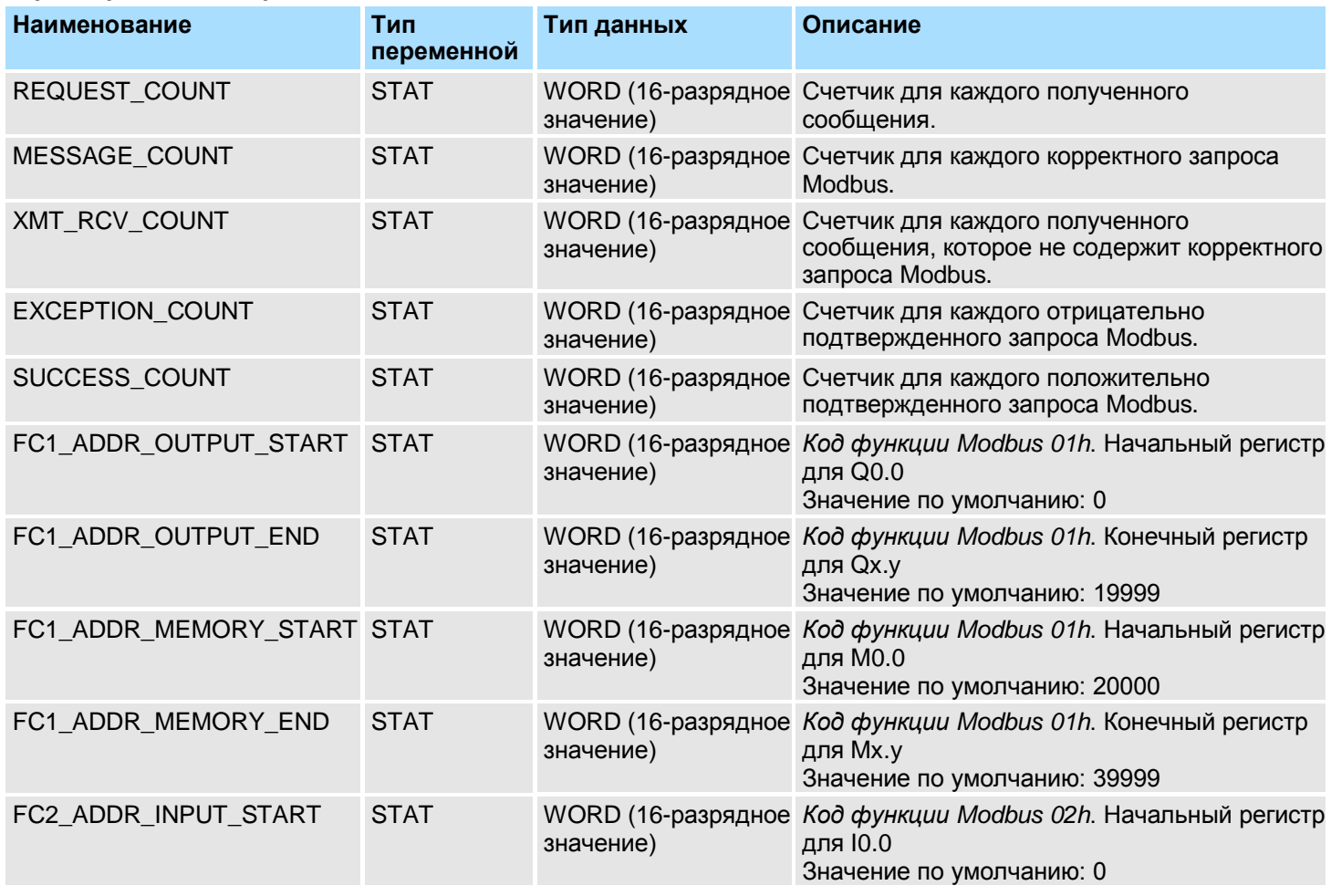

#### **Обмен данными с использованием протоколов Modbus**

TCP > FB 71 - TCP\_MB\_SERVER - Сервер Modbus/TCP

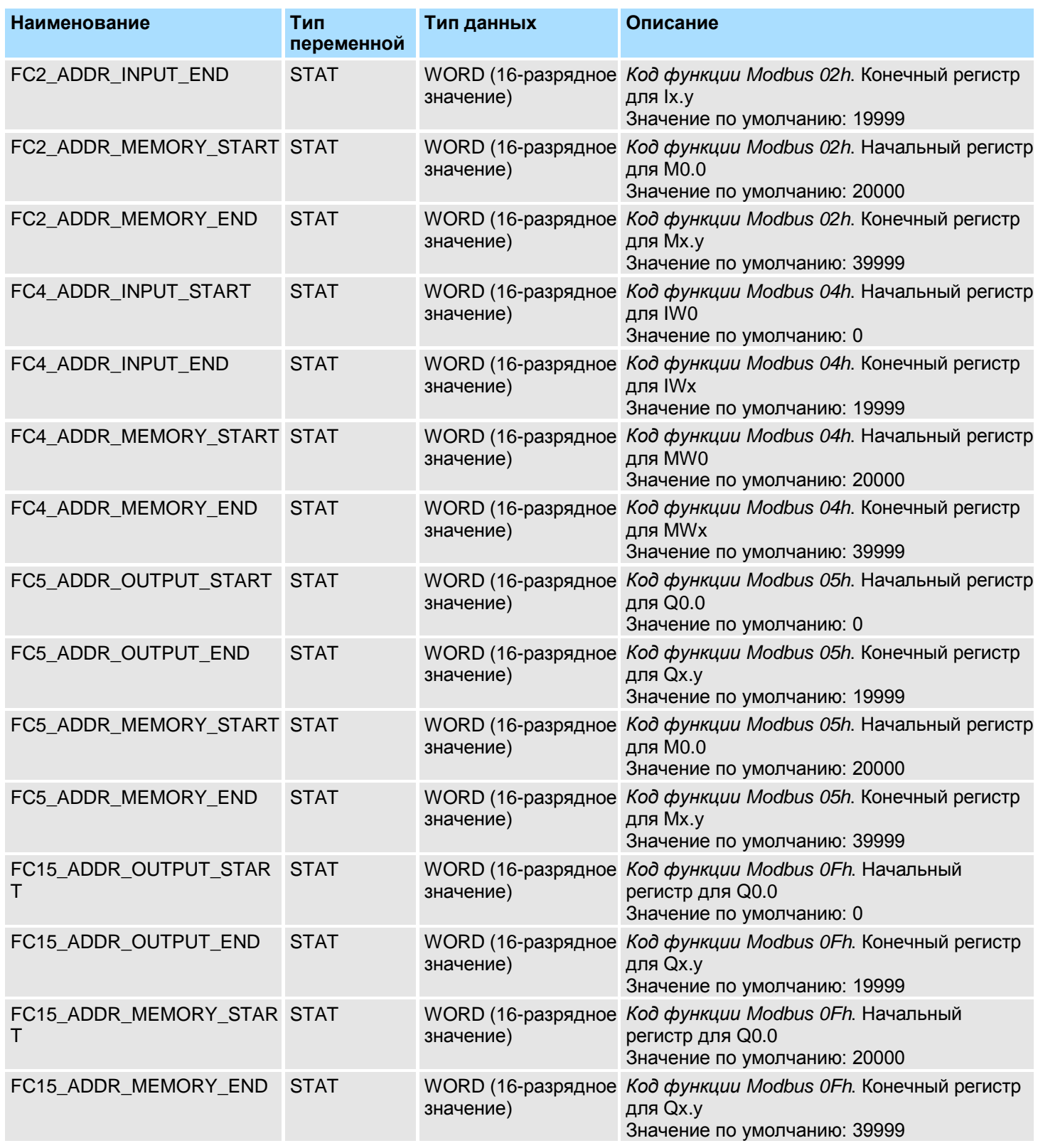

Обратите внимание на следующее:

- *Параметры вызова* должны быть заданы при вызове блока. Кроме *параметров вызова* имеются также параметры, содержащиеся в экземплярном DB.
- Предварительно коммуникационное соединение должно быть инициализировано с помощью FB 65 (TCON).
- Для использования блока требуются FB 63 (TSEND) и FB 64 (TRCV).
- Адреса Modbus INPUT/OUTPUT для конкретной используемой функции Modbus должны быть расположены перед адресом MEMORY Modbus и, соответственно, всегда меньше по значению.

TCP > FB 71 - TCP\_MB\_SERVER - Сервер Modbus/TCP

- Для одного кода функции адрес Modbus не может быть определен более одного раза - даже со значением 0!
- Сервер может одновременно обрабатывать только одно задание. Новые запросы Modbus во время обработки задания игнорируются, ответ на них не формируется.

**Отображение состояния и ошибок** Функциональный блок выводит на выход STATUS информацию о состоянии и об ошибках.

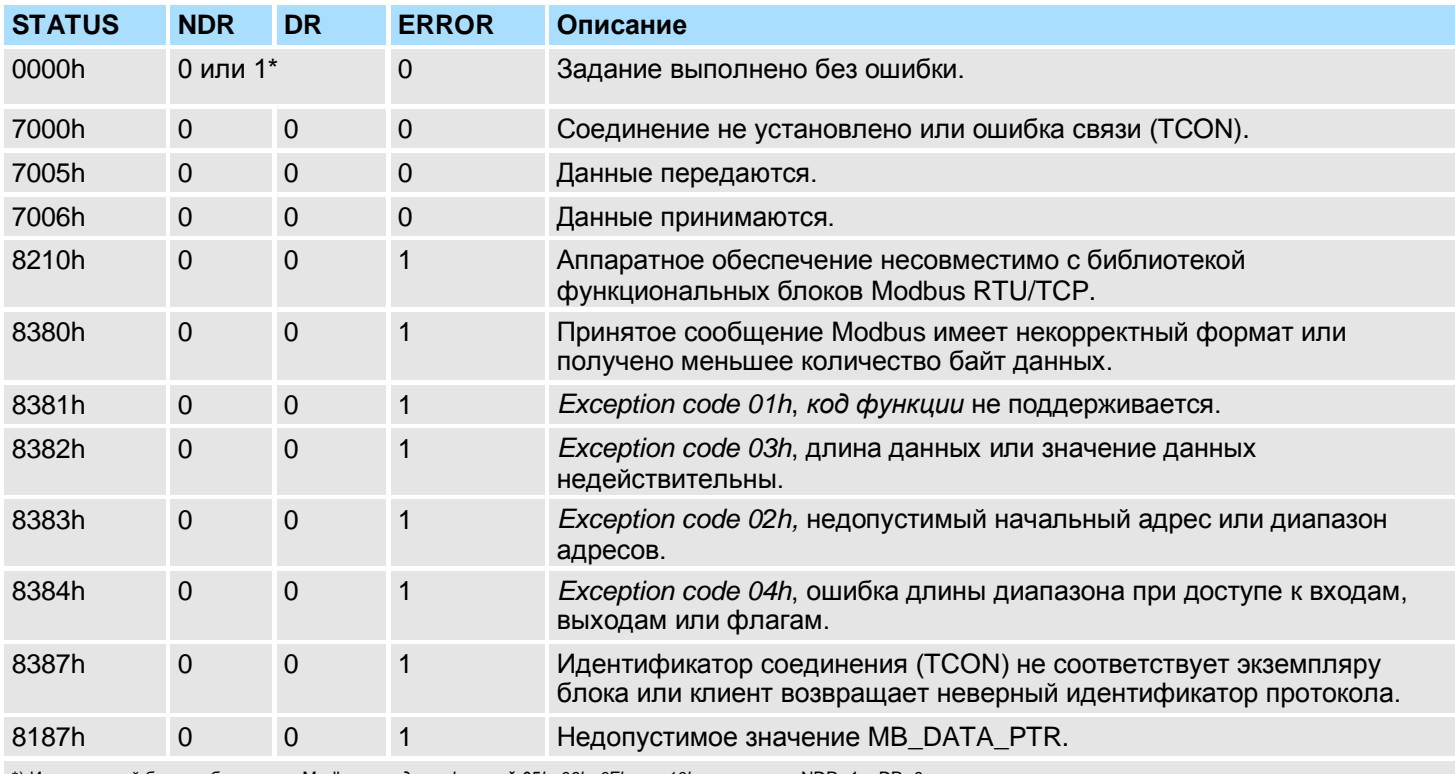

\*) Исполненный без ошибок запрос Modbus с *кодами функций 05h, 06h, 0Fh* или *10h* возвращает NDR=1 и DR=0.

Исполненный без ошибок запрос Modbus с *кодами функций 01h, 02h, 03h* или *04h* возвращает NDR=0 и DR=1.

TCP > FB 71 - TCP\_MB\_SERVER - Сервер Modbus/TCP

#### **4.1.2.2 Пример Задача OB1 OB1 - Описание** ЦПУ помещает 100 байт данных в область флагов клиента Modbus с начальным адресом MB200, используя для этого регистры Modbus 0...49. Данные могут быть считаны из клиента Modbus с использованием *функции 03h* и записаны с использованием *функций 06h и 10h*. Выход Q1.0 модуля ЦПУ должен управляться клиентом Modbus, используя для этого *функцию 05h* и начальный адрес 5008. Значения ошибок должны быть сохранены. CALL FB 65, DB65 REQ :=M100.0 ID :=W#16#1 DONE :=M100.1  $BIISY \t=$ ERROR :=M100.2 STATUS :=MW102 CONNECT:=P#DB255.DBX 0.0 BYTE 64 **IIN** SPB M ERR1 100.2 L MW 102 T MW 104 ERR1: NOP TT. 0 M 100.1 R M 100.0 L 5000 T DB71.DBW 52 CALL FB 71 , DB71 ENABLE :=M101.0 MB\_DATA\_PTR:=P#M 200.0 BYTE 100  $ID$  :=W#16#1 NDR :=M101.1 DR :=M101.2 ERROR :=M101.3 STATUS :=MW106 UN M 101.3 SPB ERR2 L MW 106 T MW 108 ERR2: NOP 0 **1.** Вызов FB 65 (TCON) для установления соединения с партнѐрской станцией. **2.** Вызов блока обработки данных сервера Modbus/TCP с корректными параметрами. **3.** Отсутствие соединения с партнѐрской станцией, ячейка памяти MW102 содержит код ошибки 7000h. **4.** Установка в ЦПУ для M100.0 значения TRUE.  $\Rightarrow$  Если М100.0 автоматически сбрасывается, то это означает, что соединение с партнѐрской станцией установлено и ячейка памяти MW108 в этом случае содержит код 7006h. **5.** Начальный регистр Modbus *для функции 05h,* используемой для записи данных в образ процесса, в приведенном примере может изменяться через параметр FC5\_ADDR\_OUTPUT\_START (слово 52 в экземплярном блоке данных). **6.** Установка в ЦПУ для M101.0 значения TRUE. Сервер Modbus теперь запущен.

**7.** Клиент Modbus отправляет запрос с *кодом функции 03h*, начальным адресом 10 и количеством 30.

RTU > FB 72 - RTU\_MB\_MASTER - Ведущее устройство Modbus RTU

- Сервер отвечает 60 байтами данных, расположенными в памяти ЦПУ, начиная с адреса MB220. DR устанавливается на время одного цикла ЦПУ и, следовательно, значение M101.2 равно "1".
- **8.** Клиент Modbus направляет запрос с *кодом функции 05h*, начальным адресом 5008 и значением FF00h.
	- Сервер подтверждает запрос и записывает "1" на выход Q1.0. NDR устанавливается на время одного цикла ЦПУ и, следовательно, значение M101.1 равно "1".
- **9.** Клиент Modbus направляет запрос с *кодом функции 03h*, начальным адресом 50 (не существует!) и количеством 1.
	- Сервер отвечает с *Exception code 02h* и устанавливает на выходах ERROR/STATUS соответствующие значения на время одного цикла ЦПУ. MW108 содержит значение 8383h.

#### <span id="page-16-0"></span>**4.2 RTU**

<span id="page-16-1"></span>**4.2.1 RTU > FB 72 - RTU\_MB\_MASTER - Ведущее устройство Modbus RTU**

**4.2.1.1 Описание**

**Параметры вызова**

Этот функциональный блок обеспечивает работу внутреннего порта процессорного модуля VIPA SPEED7 с последовательным интерфейсом RS-485, а также модуля VIPA CP 040 серии SLIO в режиме ведущего устройства Modbus RTU.

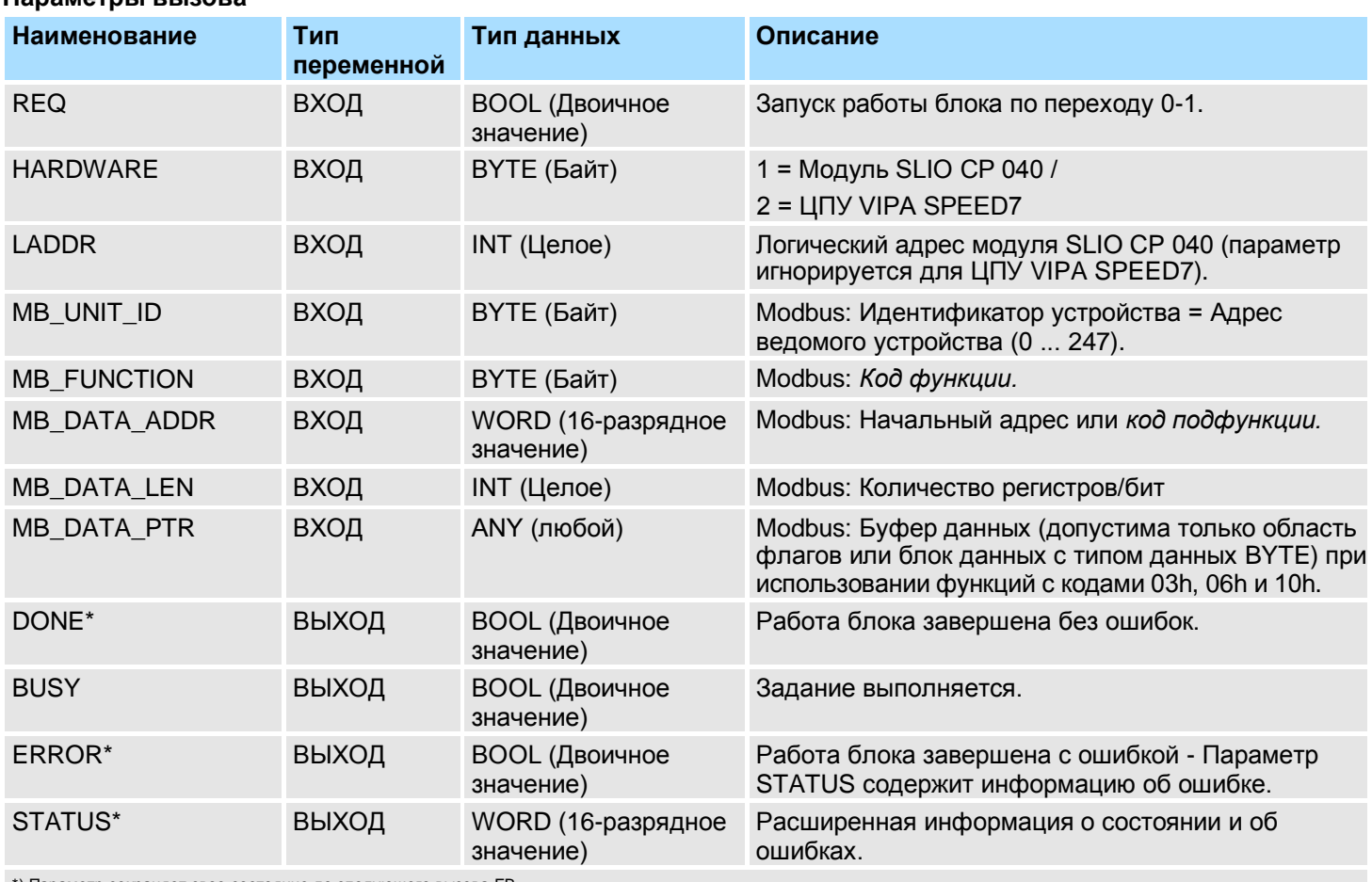

\*) Параметр сохраняет свое состояние до следующего вызова FB

#### **Параметры экземплярного DB**

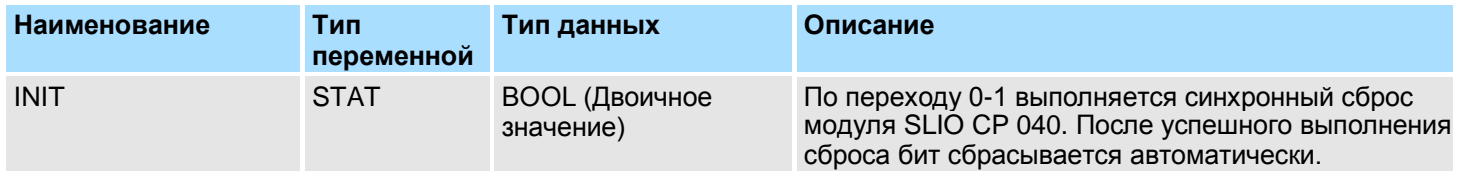

RTU > FB 72 - RTU\_MB\_MASTER - Ведущее устройство Modbus RTU

Обратите внимание на следующее:

- *Параметры вызова* должны быть заданы при вызове блока. Кроме *параметров вызова* имеются также параметры, содержащиеся в экземплярном DB.
- Используемый интерфейс необходимо предварительно настроить:
	- Модуль SLIO CP 040: в конфигураторе оборудования задаѐтся как устройство "Modbus master RTU" с размером адресного пространства ввода-вывода 60 байт.
	- Внутренний порт с последовательным интерфейсом RS-485 процессорного модуля VIPA: конфигурирование с помощью SFC 216 (SER\_CFG) с протоколом "Modbus master RTU".
- Функциональные блоки FB 60 SEND и FB 61 RECEIVE (или FB 65 SEND\_RECV) абсолютно необходимы для использования блока, даже если используется внутренний последовательный интерфейс RS-485 модуля ЦПУ VIPA.
- В процессе исполнения задания изменение состояния входных параметров не воспринимается.
- $\blacksquare$  Запросы широковещательной передачи с помощью MB\_UNIT\_ID = 0 возможны только для функций записи.
- Исполнение задания завершается или отменяется при одном из следующих условий:
	- *DONE* = 1 (завершение без ошибки)
	- *ERROR* = 1 (завершение с ошибкой)
	- Истечение времени ожидания (параметризация интерфейса)
- Если REQ сбрасывается до того, как установлен выход DONE или ERROR, на выходе STATUS будет установлено значение 8200h. При этом текущее задание будет по-прежнему исполняться.

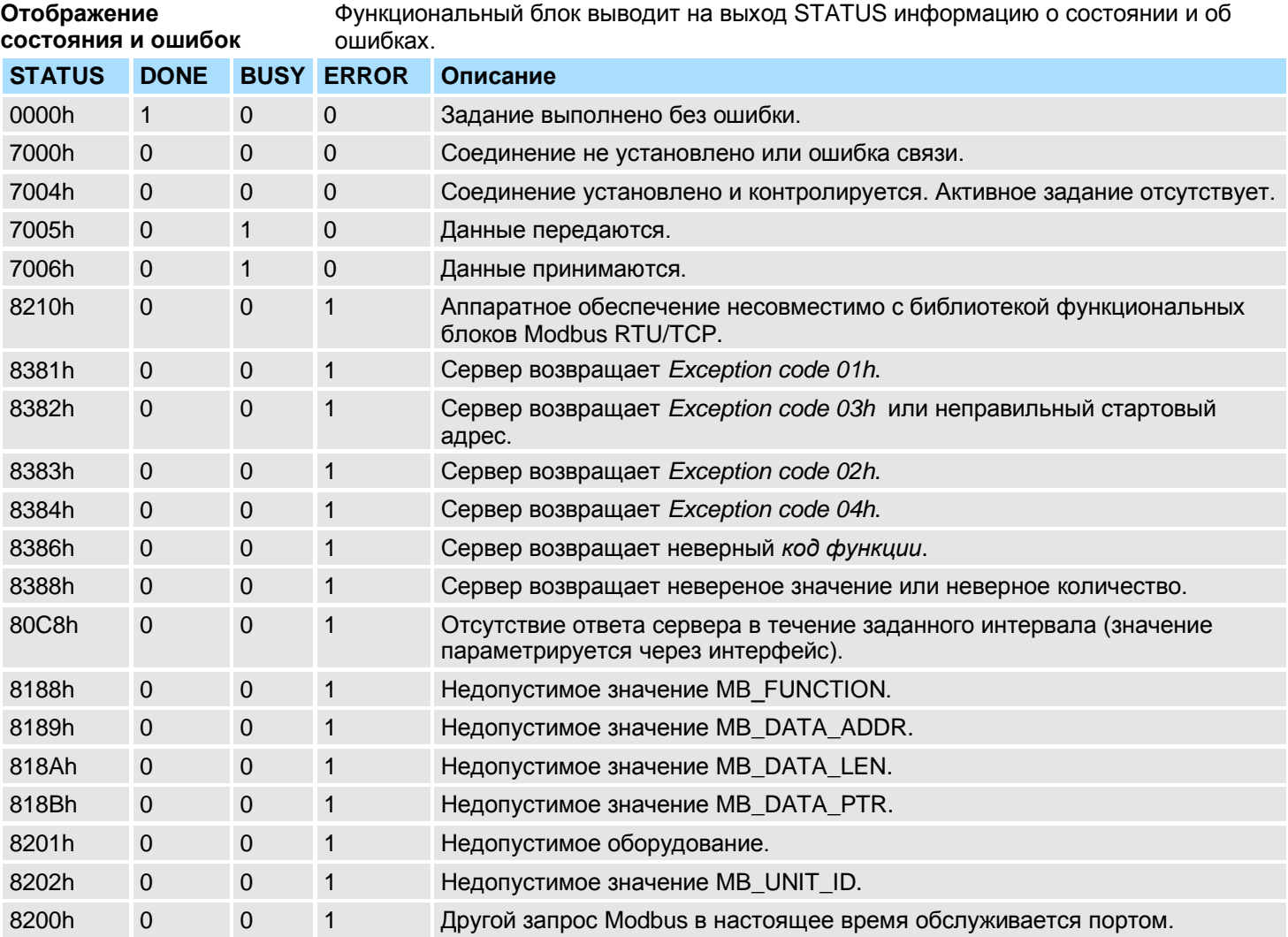

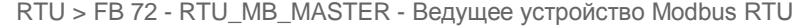

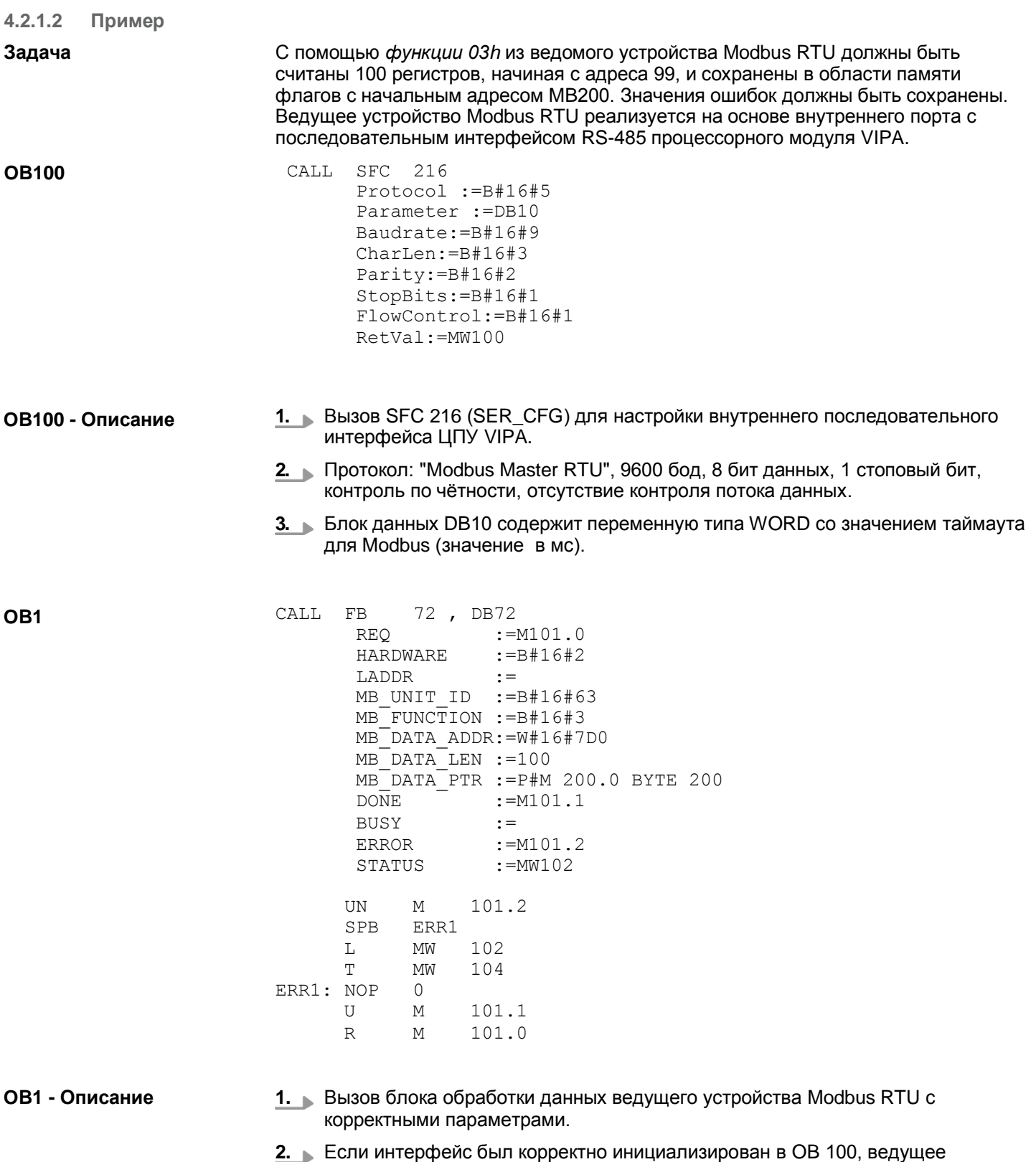

устройство готово к работе и MW102 содержит 7004h.

RTU > FB 73 - RTU\_MB\_SLAVE - Ведомое устройство Modbus RTU

- **3.** Установка в ЦПУ для M101.0 значения TRUE.
	- $\Rightarrow$  Отправка запроса Modbus и ожидание ответа.

Если M101.0 сбрасывается автоматически, задание исполнено без ошибок, а считанные данные сохранены в ЦПУ в области памяти флагов, начиная с байта 200. MW104 содержит код 7004h, что сигнализирует о готовности к выполнению нового запроса.

Если M101.0 не сбрасывается автоматически, а MW104 возвращает значение, отличное от 0, то это означает наличие ошибки обмена. Причину ошибки можно определить с помощью кода в MW104 (например, MW104 = 8382h, если начальный адрес 2000 отсутствует в ведомом устройстве). MW102 содержит код 7004h, что сигнализирует о готовности к выполнению нового запроса.

#### <span id="page-19-0"></span>**4.2.2 FB 73 - RTU\_MB\_SLAVE - Ведомое устройство Modbus RTU**

**4.2.2.1 Описание** Этот функциональный блок обеспечивает работу внутреннего порта процессорного модуля VIPA SPEED7 с последовательным интерфейсом RS-485, а также модуля VIPA CP 040 серии SLIO в режиме ведомого устройства Modbus RTU.

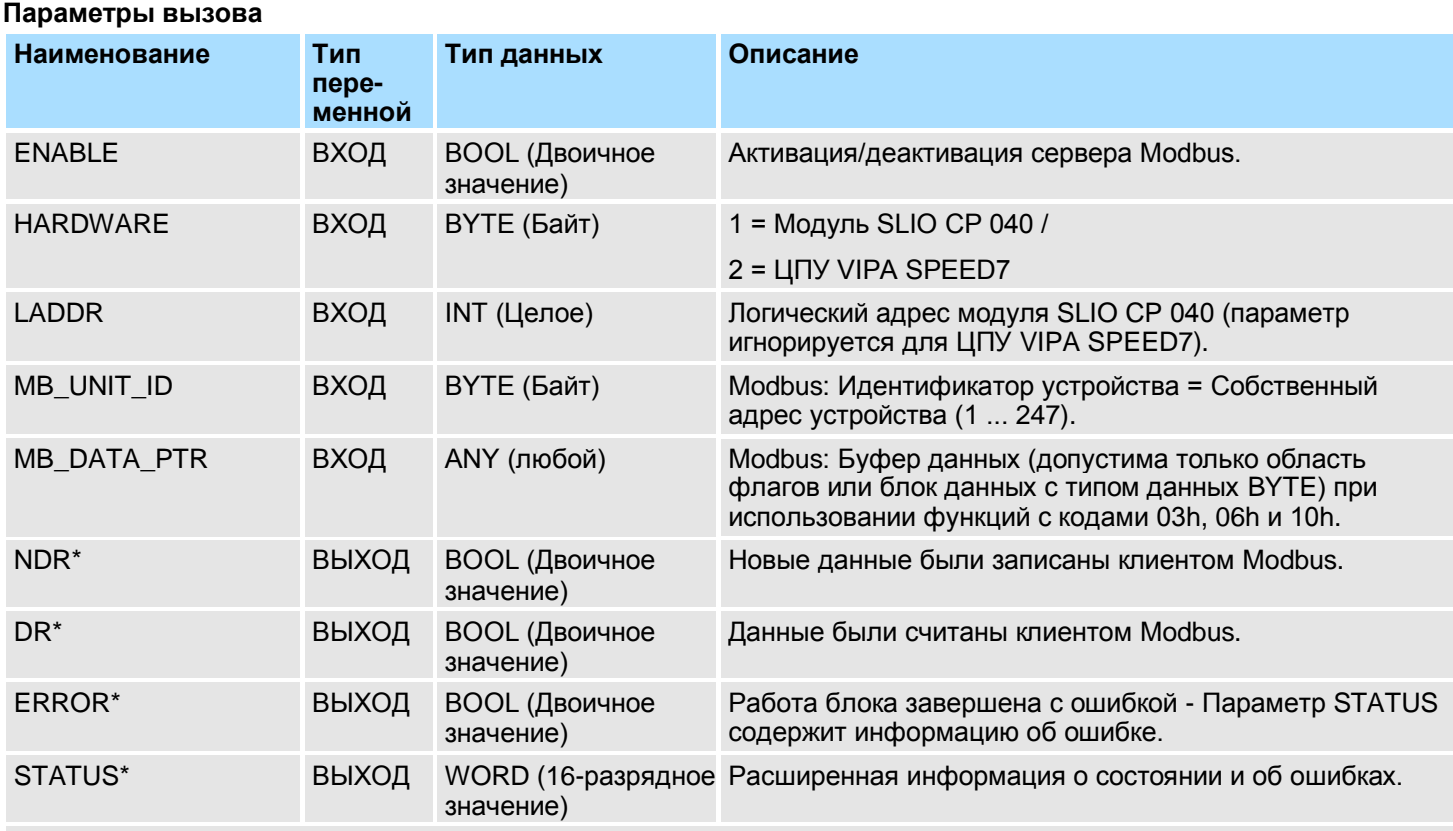

\*) Параметр сохраняет свое состояние до следующего вызова FB

#### **Параметры экземплярного DB**

![](_page_19_Picture_366.jpeg)

RTU > FB 73 - RTU MB\_SLAVE - Ведомое устройство Modbus RTU

![](_page_20_Picture_406.jpeg)

#### **Обмен данными с использованием протоколов Modbus**

RTU > FB 73 - RTU\_MB\_SLAVE - Ведомое устройство Modbus RTU

![](_page_21_Picture_452.jpeg)

Обратите внимание на следующее:

- *Параметры вызова* должны быть заданы при вызове блока. Кроме *параметров вызова* имеются также параметры, содержащиеся в экземплярном DB.
- Используемый интерфейс необходимо предварительно настроить:
	- Модуль SLIO CP 040: в конфигураторе оборудования конфигурируется как модуль ASCII с адресным пространством ввода-вывода 60 байт.
	- Внутренний порт с последовательным интерфейсом RS-485 процессорного модуля VIPA: конфигурирование с помощью SFC 216 (SER\_CFG) с протоколом "ASCII".
- Функциональные блоки FB 60 SEND и FB 61 RECEIVE (или FB 65 SEND\_RECV) абсолютно необходимы для использования блока, даже если используется внутренний последовательный интерфейс RS-485 модуля ЦПУ VIPA.
- $\blacksquare$  Запросы широковешательной передачи с помощью MB\_UNIT\_ID = 0 возможны только для функций записи.
- Адреса Modbus INPUT/OUTPUT для конкретной используемой функции Modbus должны быть расположены перед адресом MEMORY Modbus и, соответственно, всегда меньше по значению.
- Для одного кода функции адрес Modbus не может быть определен более одного раза - даже со значением 0!
- Ведомое устройство может одновременно обрабатывать только одно задание. Новые запросы Modbus во время обработки задания игнорируются, ответ на них не формируется.

![](_page_21_Picture_453.jpeg)

Функциональный блок выводит на выход STATUS информацию о состоянии и об

**Отображение** 

### Библиотека VIPA SPEED7 **Обмен данными с использованием протоколов Modbus**

RTU > FB 73 - RTU MB\_SLAVE - Ведомое устройство Modbus RTU

![](_page_22_Picture_311.jpeg)

#### **4.2.2.2 Пример**

![](_page_22_Picture_312.jpeg)

![](_page_23_Picture_255.jpeg)

- <span id="page-23-0"></span> $\blacksquare$  Modbus различает доступ к битам и к словам; биты = "Coils" и слова = "Register".
- Входные биты представляются как "Состояние входа" и выходные биты как "Состояние катушки (Coil)".
- Входные переменные с форматом слова называются "Входные регистры (Input Registers)", а выходные - "Регистры хранения (Holding Registers)".

**Определение диапазона**

Для адресации регистров в Modbus обычно используются диапазоны 0x, 1x, 3x и 4x. Диапазоны 0x и 1x отведены для доступа к *дискретным* (битовым) входам и выходам, а 3x и 4x - для доступа к 16-разрядным (*аналоговым*) регистрам. Поскольку для коммуникационных процессоров VIPA нет никакой разницы между цифровыми и аналоговыми данными, применяется следующее присвоение:

0x - Дискретные выходы

Доступ с помощью функций с кодами 01h, 05h, 0Fh

1x - Дискретные входы Доступ с помощью функции с кодом 02h

3x - Аналоговые входы (16-разрядные) Доступ с помощью функции с кодом 04h

4x - Аналоговые выходы (16-разрядные)

#### Доступ с помощью функций с кодами 03h, 06h, 10h и 16h

![](_page_24_Figure_9.jpeg)

**Обзор** Функции со следующими кодами позволяют ведущему устройству Modbus получить доступ к данным ведомого устройства. Описание всегда приводится относительно ведущего устройства:

![](_page_24_Picture_240.jpeg)

#### **Порядок следования байт в слове**

![](_page_24_Picture_241.jpeg)

**Ответ ведомого устройства**

Если ведомое устройство в ответном сообщении отправляет номер выявленной им в полученном запросе ошибки, то в качестве кода функции используется значение кода функции из запроса с установленным в нѐм в 1 старшим битом. Если ошибки в запросе не выявлено, в ответном сообщении код функции из запроса.

![](_page_25_Picture_363.jpeg)

Функция 02h: Чтение нескольких бит из области дискретных входов 1x.

#### **Сообщение с запросом**

![](_page_25_Picture_364.jpeg)

#### **Ответное сообщение**

![](_page_25_Picture_365.jpeg)

![](_page_25_Picture_366.jpeg)

#### **Сообщение с запросом**

![](_page_25_Picture_367.jpeg)

#### **Ответное сообщение**

![](_page_25_Picture_368.jpeg)

**Запись значения 1 бита (функция 05h)** Функция 05h: Запись значения одного бита в область дискретных выходов 0x. Изменение состояния бита осуществляется путѐм указания в поле "Состояние бита" следующих значений: "Состояние бита" = 0000 h  $\rightarrow$  Значение бита = 0

"Состояние бита" = FF00 h  $\rightarrow$  Значение бита = 1

#### **Сообщение с запросом**

![](_page_26_Picture_261.jpeg)

#### **Ответное сообщение**

![](_page_26_Picture_262.jpeg)

#### **Запись 1 слова (функция 06h)** Функция 06h: Запись одного слова в область выходных регистров (регистров хранения) 4x

#### **Сообщение с запросом**

![](_page_26_Picture_263.jpeg)

#### **Ответное сообщение**

![](_page_26_Picture_264.jpeg)

#### **Запись нескольких бит (команда 0Fh)**

Команда 0Fh: Запись значения нескольких бит в область дискретных выходов 0x

Обратите внимание, что количество бит также дополнительно указывается в байтах, содержащих информацию для записи.

#### **Сообщение с запросом**

![](_page_27_Picture_467.jpeg)

#### **Ответное сообщение**

![](_page_27_Picture_468.jpeg)

#### **Запись нескольких слов (функция 10h)** Функция 10h: Запись нескольких слов в область выходных регистров (регистров хранения) 4x.

#### **Сообщение с запросом**

![](_page_27_Picture_469.jpeg)

#### **Ответное сообщение**

![](_page_27_Picture_470.jpeg)

#### **Запись 1 слова с использованием маски (функция 16h)**

Функция 16h: Эта команда позволяет индивидуально сбросить или установить отдельные биты в регистре из области 4x.

#### **Сообщение с запросом**

![](_page_27_Picture_471.jpeg)

#### **Ответное сообщение**

![](_page_28_Picture_84.jpeg)